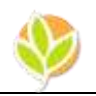

# **A Case Study: Improving Business Operations at Wongpanit Donmuang Using Microsoft Excel**

**Surapol Svetsomboon**

*Bangkok University, Thailand Email: happylearning1@hotmail.com*

**Gamon Savatsomboon** *Mahasarakham University, Thailand Email: gamon.s@acc.msu.ac.th*

#### *Abstract*

*This paper presents a real IT project implemented at Wongpanit Donmuang by the author. This case study illustrates how Microsoft Excel solutions improve business operations at Wongpanit Donmuang. The company is in the business of buying and reselling non-hazardous recyclable products and scraps from walk-in customers and factories in Bangkok and other provinces nearby. The company has enjoyed a great business success over its 5-year operation. However, most daily business operations are conducted manually. The management foresees the need to use IT applications to improve its operation to keep up with its achievements and continual growth. Thus, the company decided to hire an independent consultant to improve its business operation. The consultant used Microsoft Excel to develop solutions to fulfill the IT needs of the company. These solutions cover critical business operations, including scrape separation process that utilizes bill of material concept, stock keeping application that incorporates financial capability, an accounting system that is capable of generating financial reports, and interactive management reports. In short, the focus of this paper is to present Microsoft Excel solutions that help the company to effectively improve its daily operations. This paper consists of three major parts: Part one highlight the company profile and basic structure of the company's business operations. Part two captures how these business operations are improved by Microsoft Excel solutions. Finally, part three discusses how the Microsoft Excel solutions benefit the company.*

*Key words: Business operations, Microsoft Excel,Management, Achievements, Solution benefits*

#### **COMPANY BACKGROUND**

Wongpanit Donmuang is a smallsize company that buysand resells nonhazardous recyclable materials, scraps, and products from both households and factories in Bangkok and industrial parks in nearby provinces such as Ayutaya and Pathumtani. The company has enjoyed great business success over its 5-year operation. However, most daily business operations are conducted manually with limited use of IT. The management foresees the benefits of using IT applications to improve its operation to keep up with its accomplishments and continual growth.

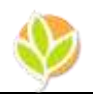

Thus, the company decided to work with an independent consultant team to improve its business operation. The consultant used Microsoft Excel to develop solutions to fulfill the IT needs of the company. These solutions cover critical business operations, including scrap separation process, that utilize bill of material concepts, stock keeping applications that incorporate financial capability, an accounting system that is capable of generating financial reports, and interactive management reports. In brief, the focus of this paper is to present Microsoft Excel solutions that help the company to effectively improve its daily operations. This paper consists of four major parts: Part one highlights the company profile and how the companyoperates. Part two illustrates the company's operation processes. Part threedemonstrates how business operations are improved usingMicrosoft Excel. Finally, part four discusses how the Microsoft Excel solutions benefit the company.

#### **COMPANY PROFILE**

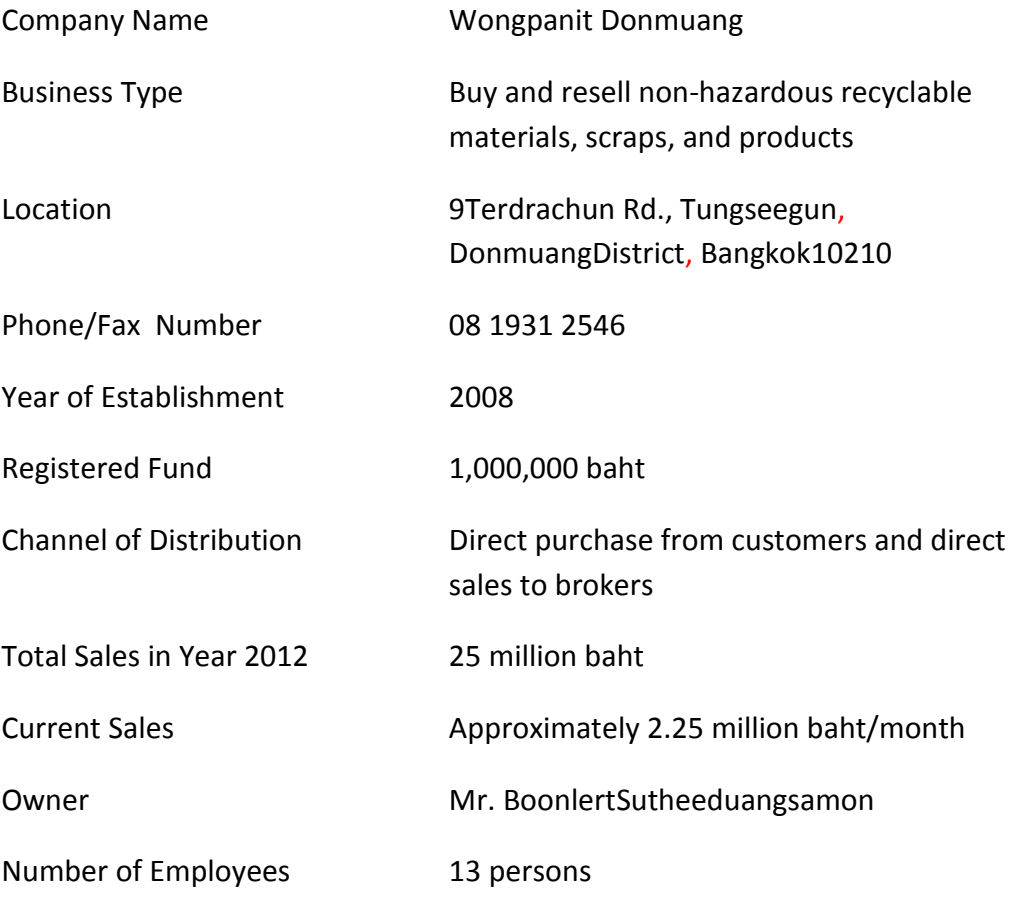

#### **OPERATIONAT WONGPANIT DONMUANG**

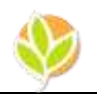

One of the key successes of buyingrecyclable materials, scraps, and products at Wongpanit Donmuangis "maximum price for pre-separation" policy. This simply means that customers who separate recyclable materials and scrapsbefore they bring to sell them will get the highest price for each recyclable item (see figure 1).On the other hand, recyclable products such as motors, fans, and refrigerators will be disassembled into pieces to be sold as used parts or recyclable materials according to their category which inturn adds more value to the disasembledmaterials(see figure 2).

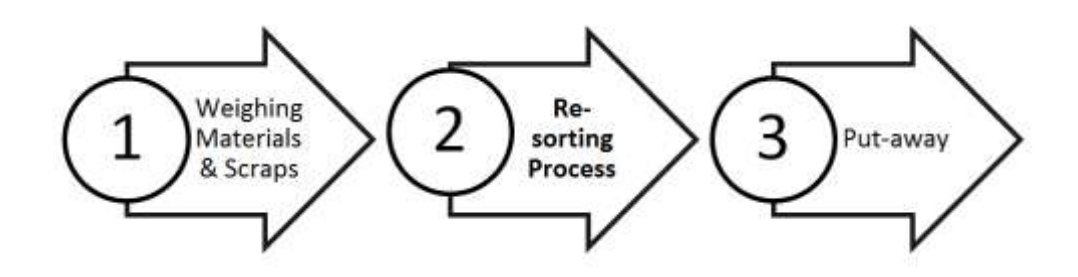

Figure 1:Materials and scraps process

Approximately 95% of materials and scraps are pre-sorted by customers. Therefore materials and scraps can be easily put in their sections to be resold to brokers later.

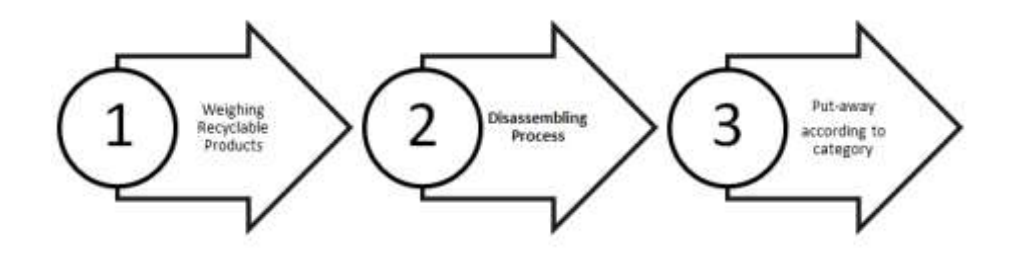

#### Figure 2:Recyclableprocess

Recyclable products that have been bought are disassembled every day. The challenges for the plant manager is to keep track of both the products and their disassemble materials. For example, a 14-inch fan can be disassembled into many pieces to be sold for different prices (see table 1).

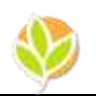

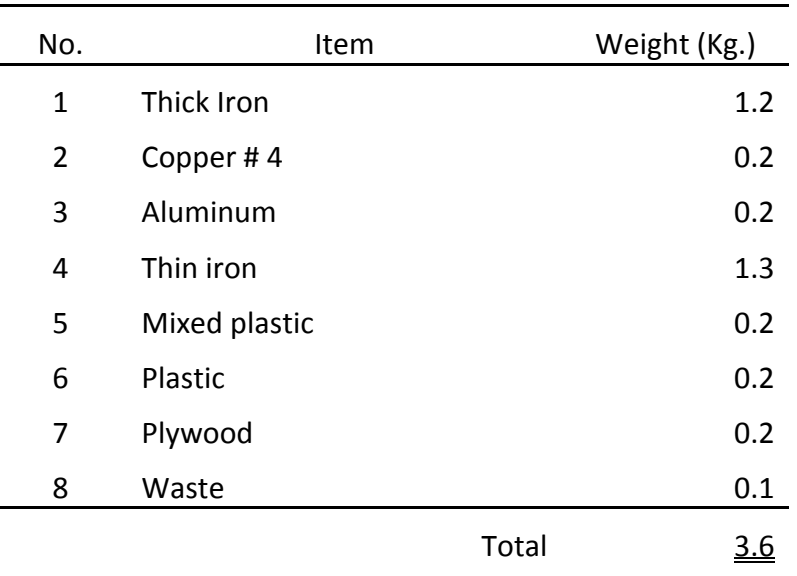

#### **Table 1: Disassembled materials from a 14-inch fan**

#### **OBJECTIVES**

The main focus of this project is to provide practical solutions for Wongpanit Donmuang's existing work processes so that the company's daily operations become more proficient. The following are the project's objectives.

- 1) Analyze current operations toidentify key problem areas
- 2)Developapplication tools
- 3) Generate interactive multi-level reports
- 4) Link models for information sharing

#### **PROCEDURE**

It is important that the solutions must fit the needsof both management and individuals working at the operation level. Therefore, study procedures are designed to integrate idea and work processes from management down to operational level to come up with a course of action that everyone involved is willing to committo and support. The procedure is divided into three stages: 1) Problem identification, 2) Model development, and 3) Model integration and linkage (see figure 3).Once applications have been sucessfully developed and implimented, users must also be trained.Thus, screen capture is used to record lessons during the training sesions and they can also be used for future reference.

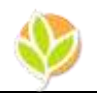

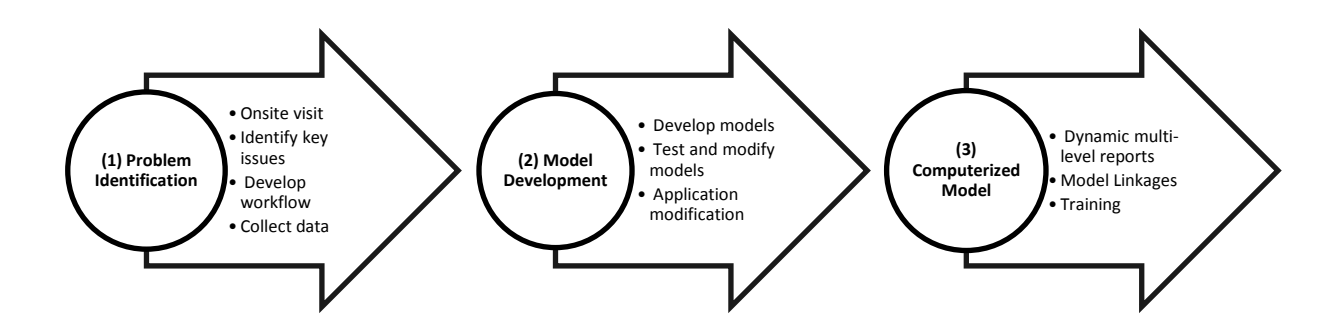

#### Figure 3: Procedureflowchart

#### **PROCEDURE**

- 1. Meet the management team to assess the overall condition of the company and identify key operation and process issues usingmind maps.
- 2. Meet with the plant manager and sales manager to assess the current key operation processes and identify needs to create workflows.
- 3. Meet with the financial manager to assess the current operation processes and to identify needs.
- 4. Gather data and create databases.
- 5. Develop process models to meet the needs in steps 1, 2, and 3.
- 6. Test and modify models.
- 7. Developdynamic multi-level reports for management.
- 8. Link applications.
- 9. Design and provide training sessions.

#### **MODEL VALIDITY**

To ensure that the models work and serve needs, all models will be tested and verified by the actual users after the models have been developed. The test period involves both on-site visits from developers and modifications via Skype. In case the

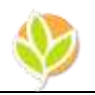

models contain errors or fail to perform, modifications will be implemented. The final step is to get management approval.

#### **MODEL LINKAGE**

Once the models have been fully automated and approved by Wongpanit Donmuang management, the individual models are put together and linked so that information can be updated automatically in place of manual updates and shared among operators (see table 2 for summary).In this case, the models are linked via the company intranet.

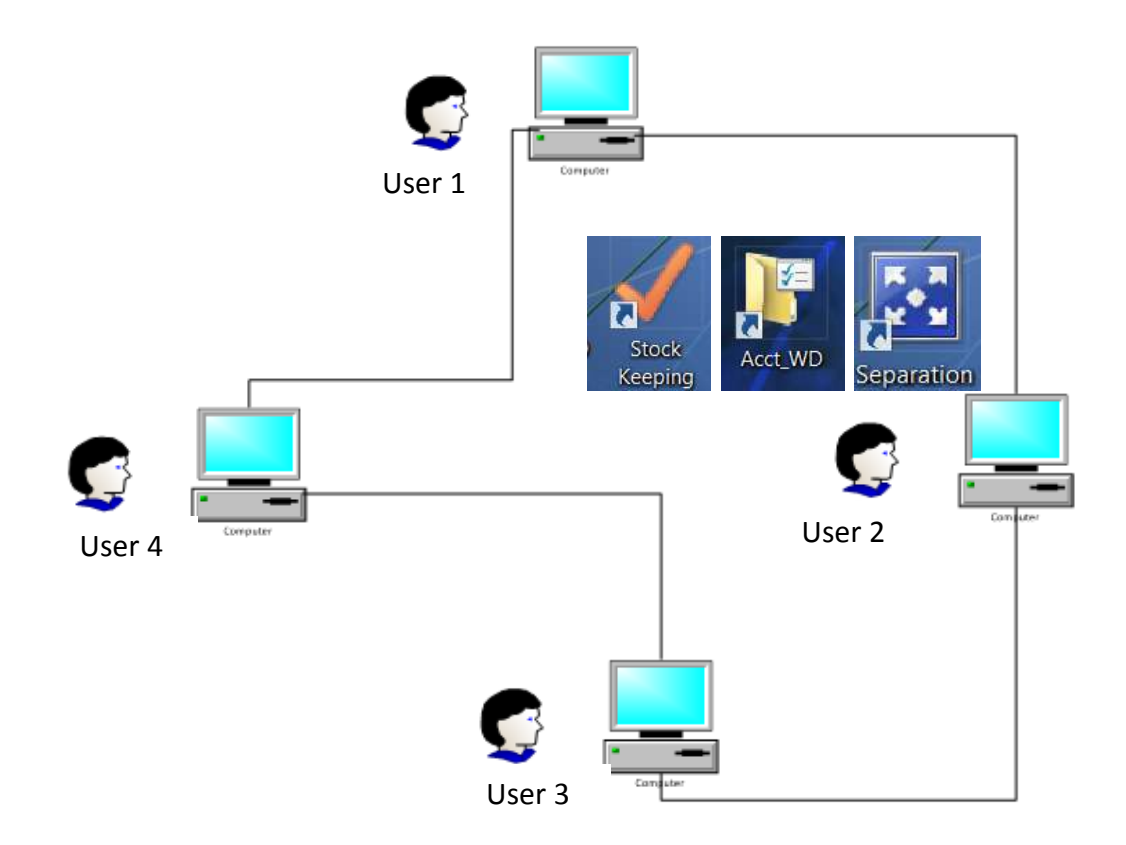

#### Figure 4: Intranet diagram

Figure4 shows how users can access and exchange information via anintranet(peer–to-peer).Users can easily use a desktop icon (Stock Keeping, Acct WD, and Separation) on users' monitors to access and share information.Wongpanit Donmuang intends to share information only within its organization, so intranet networking serves the purpose and provides a low cost and

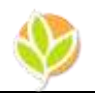

high security solution. Users' computers can be directly connected with no additional equipment required. Most importantly, it is easy to implement and easy to maintain.

#### **BUSINESS IMPLICATIONS**

One of the major advantages of utilizing Microsoft Excel for Wongpanit Donmuang is that most of the existing operation works are based on using fundamental Excel capabilities. This pre-existing model provides easy adaption and implementation both of the improved and new models that will later be turned into application tools. As a result, the company gains cost-effective applicationtools customized to fit its operations, as summarized in table 2.Three models were developed at Wongpanit Donmuang. The models are divided into two groups: 1) the models developed from existing work, and 2) the new models. With respect to the existing models, the existing Excel worksheets can be categorized into two types. The first type can be considered as document replication meaning that there is no additional utilization of Excel's capabilities. The second type utilizes some basic functions of Excel and therefore can simply be called a work form. However, once the models are developed from existing work and the new models are customized and automated, they become application tools that are easy to use and suit the needs of users at both the operation and management levels.

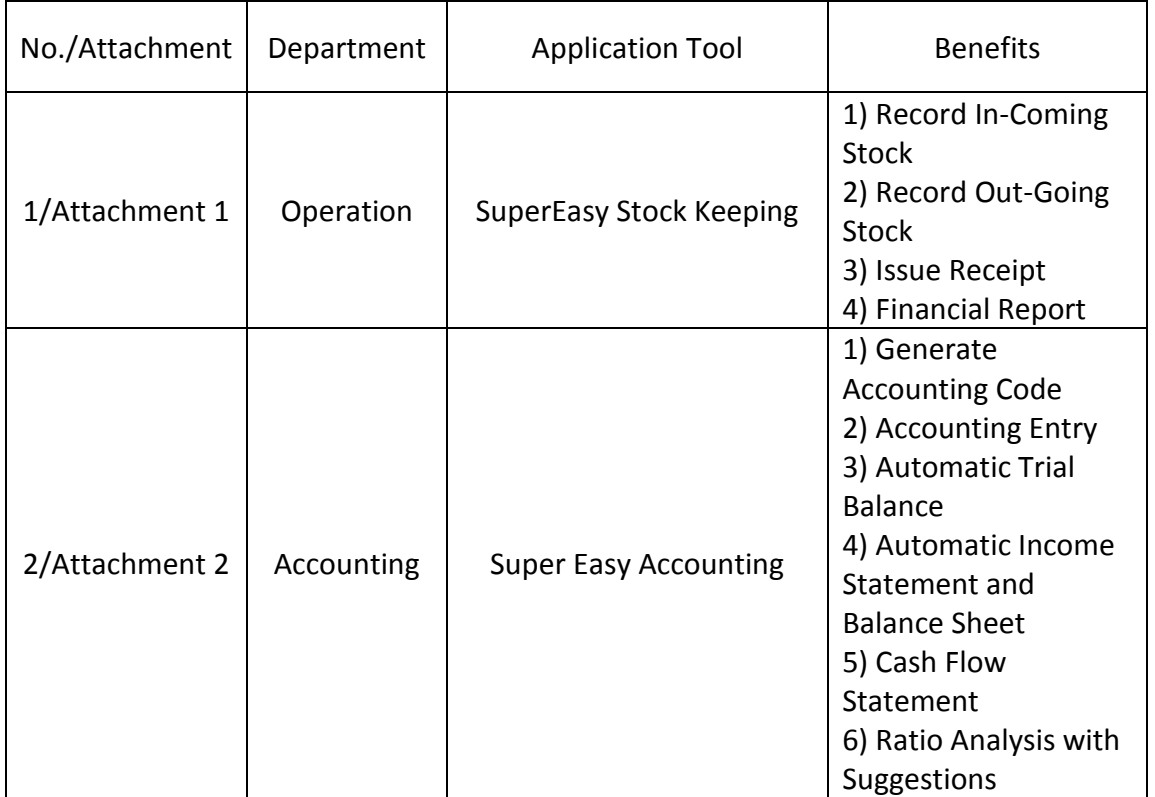

# **Table 2: Summary of application tools**

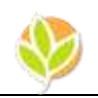

# Table 2: Summary of application tools (continued)

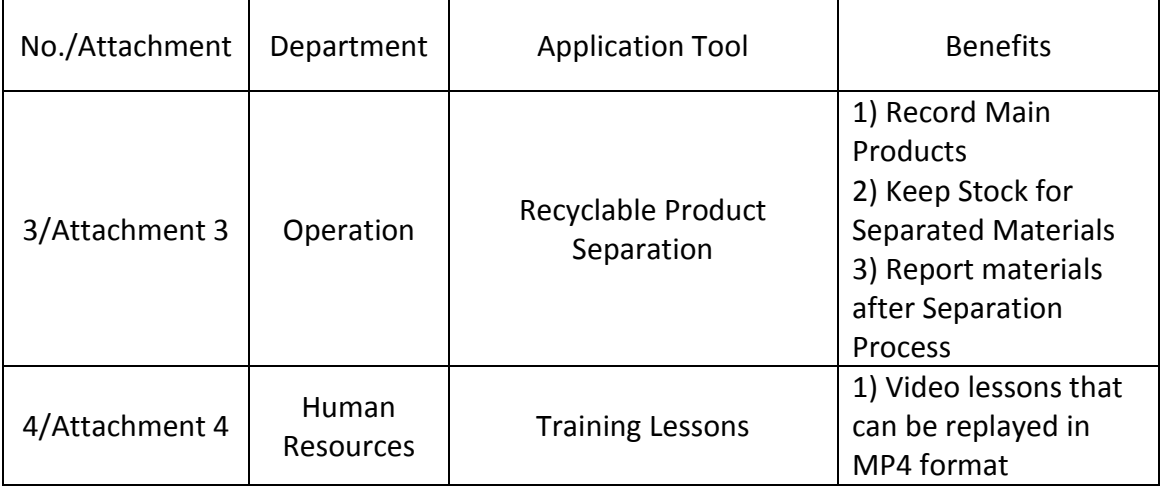

# **ATTACHMENT**

# **Attachment 1: Super Easy Stock Keeping**

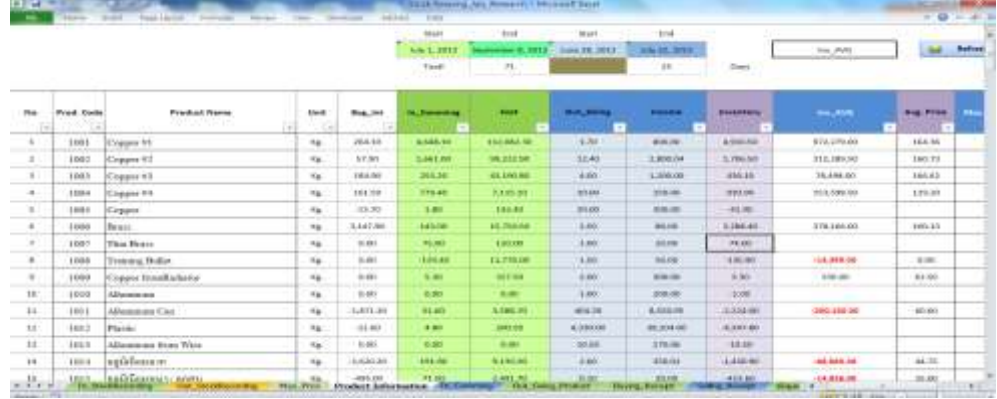

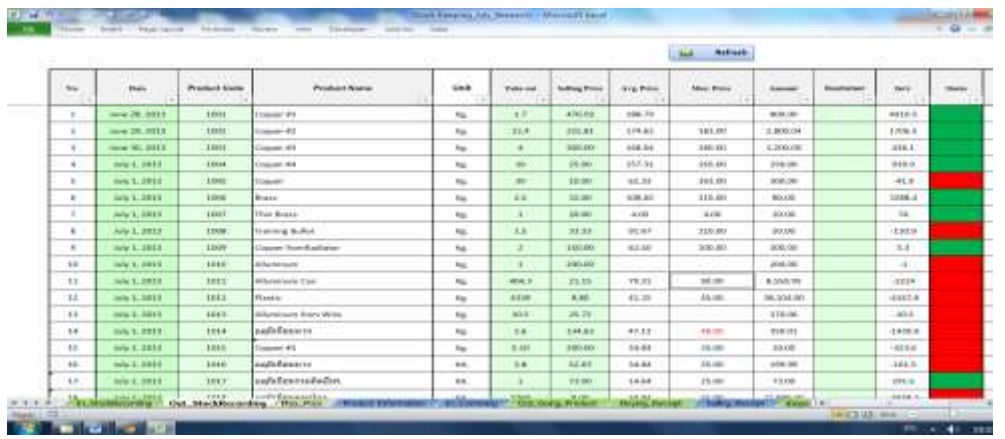

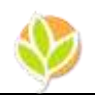

Figure 5: Stock keeping

Good stock keeping is vital to recycle business. In the case of Wongpanit ang, there are 7,777 products in the stock which has been recorded by hand. Management could not check company's stock status. Tracking daily movement of buying and selling activitieswas a strenuous task. With the Super Easy Stocking Keeping, in-coming, out-going, issuing receipts can be done in minutes. In figure 5, section 1 illustrates a summary of *product information*. The first four columns are used as data entry where product codes, product names, and product units can be input. From fifth column onward shows beginning inventory, in-coming and out-going items with the summary of the cost of each item, current inventory, average stock, average price, and maximum price. Section 2 of figure 5 is where items can be taken out by sim  $\frac{1}{2}$  ey product code into the third column, enter quantity in column six, and key in the product price then the rest of other information will be automatically process. The green and red cells at the last column indicates stock status where by the red cells show stock out and green cells indicate that there are some units left in stock. Likewise users are required to key in just product code, quantity and price of each itemthe rest of information is processed automatically.One of the important pieces of information included in part 2 of figure 5 is maximum price of each item. This purpose of this is to prevent items from being under sold due to a price jump of some items. In brief, this application is something new to Wongpanit Donmuang that has been tested and modified for 7 months. There will still be some functions that should be incorporated to it such as scaning capability and report on stock cycle of each item.  $Dd_{1}$ 

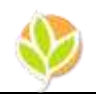

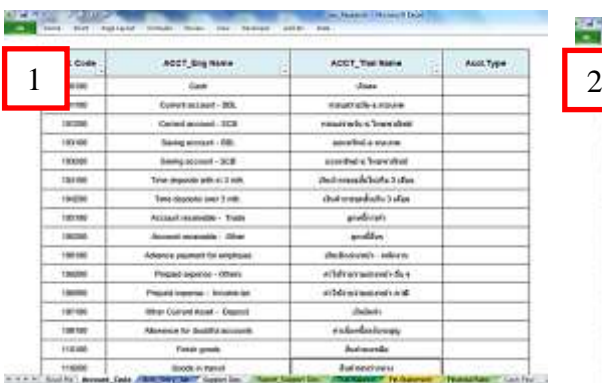

#### **Attachment 2: Super Easy Accounting**

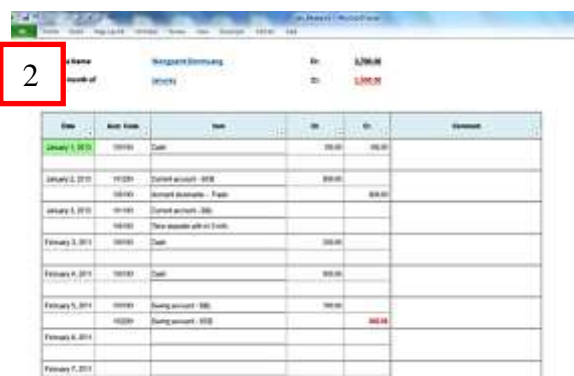

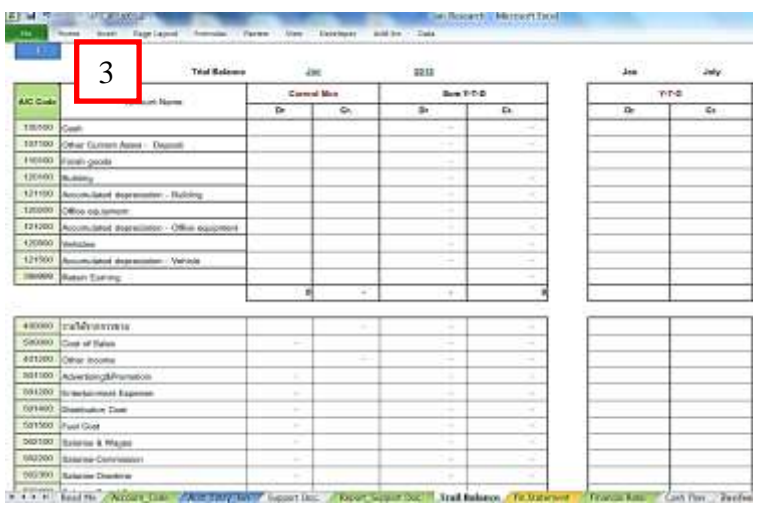

×,

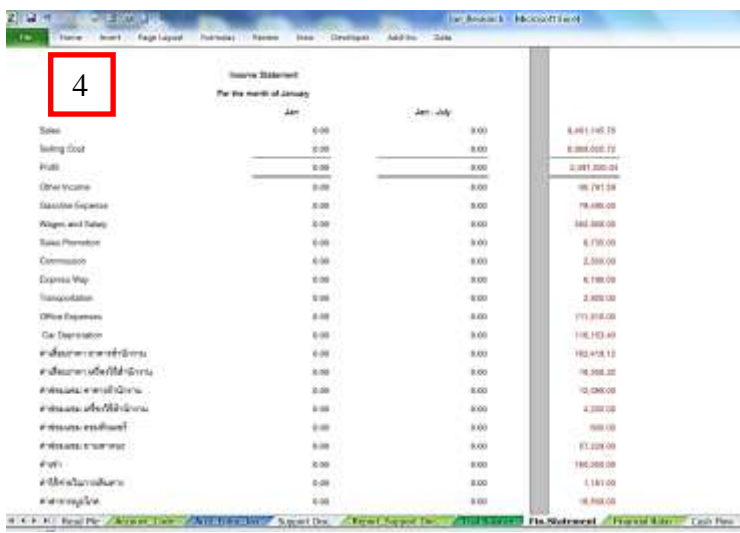

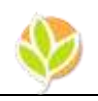

Figure 6:Accounting entry and financial statement

The accounting application presented here is adapted from Excel worksheets of Wongpanit Donmuang.There are five parts shown in figure 6 of the attachment 6. To begin using the application, users key in accounting code, accounting name both English and Thai. Then users can do their debits and credits on the second part without having to worry about the balance of their debits and credits because the application has a built-in warning and re-check functions. In addition, users can choose to use English or Thai accounting name for their account entries. Once debits and credits have been entered, trial balance and monthly financial statements are generated automatically as shown in part 3 and 4. This makes it easy and more convenient for small business owners to do their accounting. With this first version of the Super Easy Accounting, users can perform a whole year accounting solution. In order to make this application complete, a statement of cash flow and financial analysis will be added to the later version.

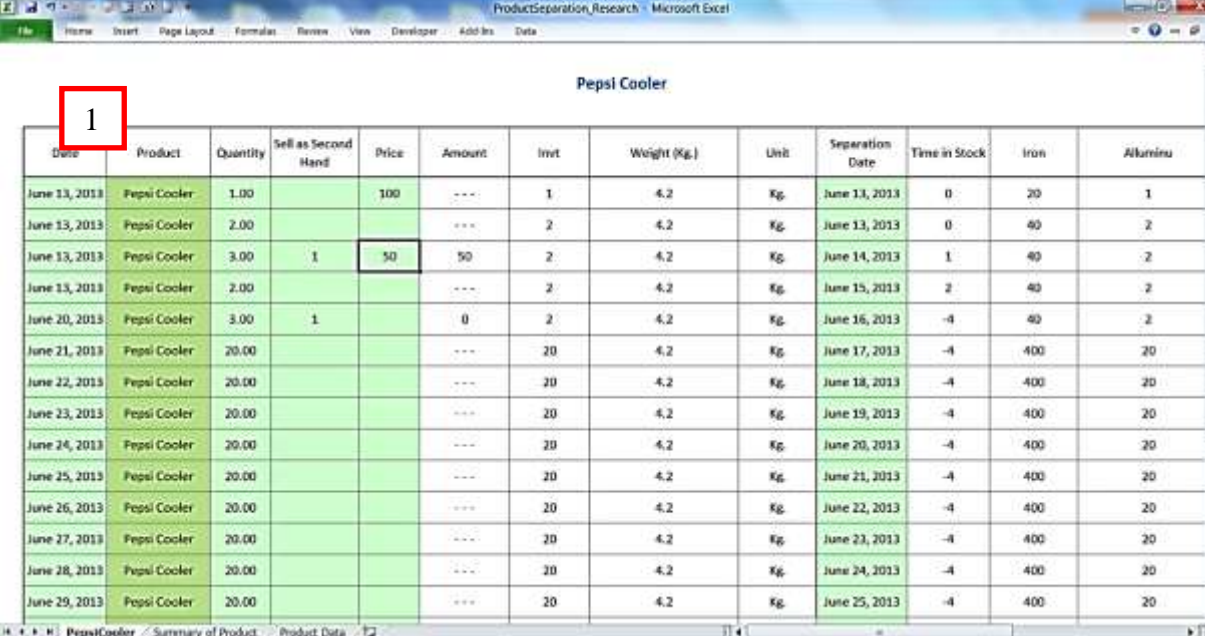

#### **Attachment 3: Recyclable Product Separation**

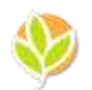

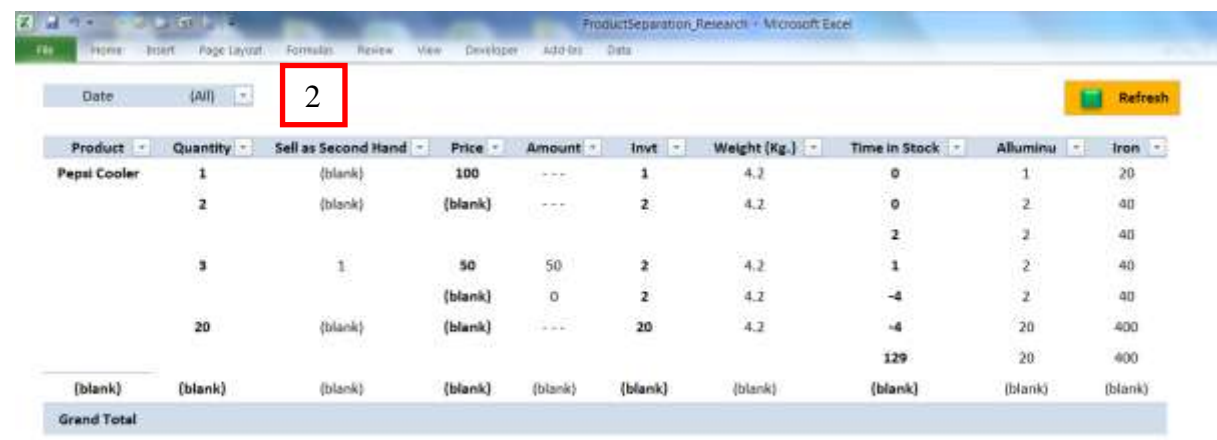

### Figure 7:Example ofdata input and report

For recycle business, product separation process is a vital part of business because it can add more value to products. Normally recyclable products can be either sold as second hand products or product parts can be separated and sorted to their categories. One of the major problems at Wongpanit Donmuangis how to keep track of what products are sold and what products are separated into parts because products come in a big lot. To deal with this issue, MRP concept provides the best approach to solve this complex issue. Normally, MRP is an important working concept for production planning whereby it helps preparing number of raw materials in sequential order for manufacturing products. Picture 1 of figure 7 is where products' data are recorded begin with products' name in column 2, quantity in column 3 , item sold as second hand in column 4, buying price per lot in column 5, and separation date.

The report calculates the total time of item in stock from the date it was bought until it was separated. The rest of the information reported isdisassembled parts of products as shown in table 1. The second part of figure 7 illustrates an interactive report that can be customized by users to view information from the part 1. There is also the refresh button on the upper left hand corner to update information. This makes it easy for users to update new information in an instant. Since this application is still in its first stage of development, there aremany issues need to be fulfilled.

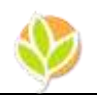

#### **Attachment 5: Training Lessons**

Most Microsoft Excel users are familiar with basic functions and formula but they are unfamiliar with some of the advance functions and techniques. Therefore training lessons are created in MP 4 format by using screen capturing technique that enables users to later review the lessons that show both video and audio (see figure 8). The lesson captures all working steps form the start until the last step with pictures, and voice of participants.

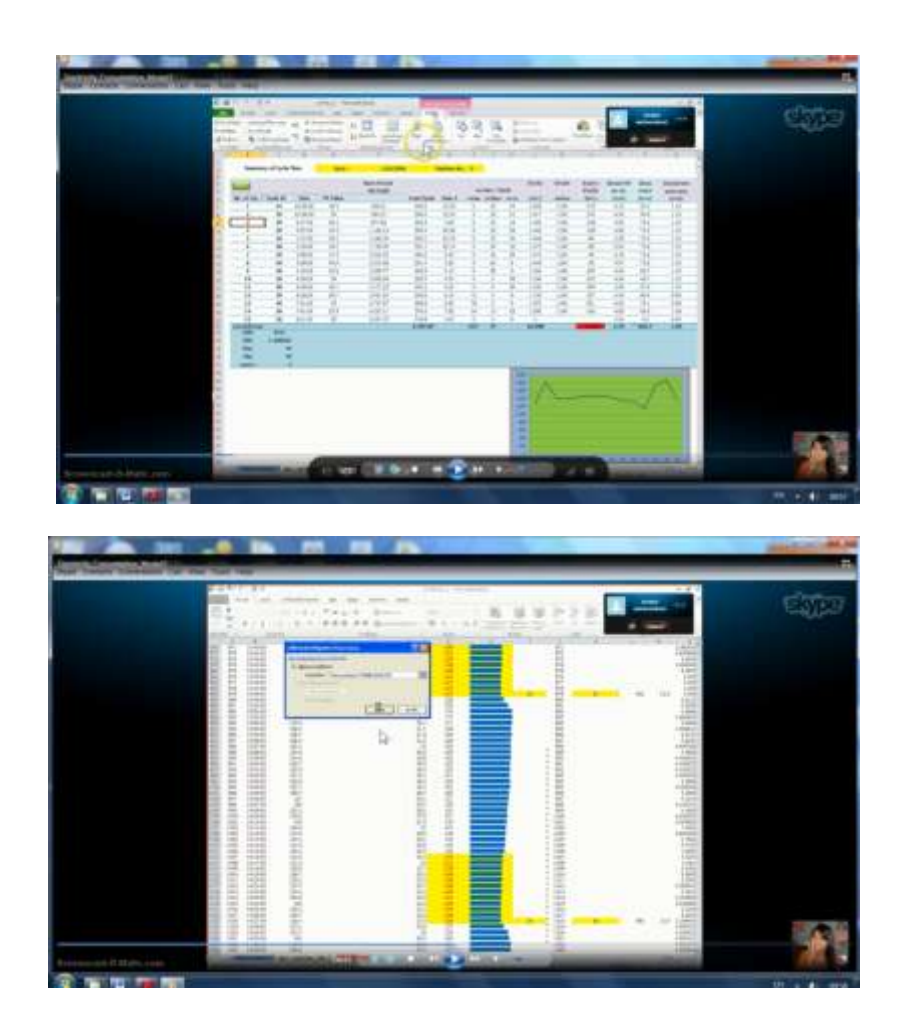

Figure 8: Live lesson created via Skype

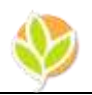

#### **REFERENCES**

- Albright, S.C., Broadie, M. and Winston, W.L., (2001), *Practical Management Science*. Duxbury Thomson Learning, Australia.
- Alexander, M. and Walkenbach, J., (2010), *Excel Dashboards & Reports*. Wiley Publishing Inc., Indianapolis, Indiana.
- Mereditr, R. and Mantel, J.Jr., (2006), *Project Manageemnt*. Wiley Publishing Inc., Indianapolis, Indiana.
- Krajewski, L.J., and Ritzman, L.P., (2005), *Operations Management Processes and Value Chains.* 7<sup>th</sup> Ed. Pearson Prentice Hall, Saddle River, New Jersey.

Mimongkol, A., (2010), *Wireless LAN*, 2nd Ed., InfoPress, Bangkok.

- Nadtaya, C., (2013), Access Workshop, SPC Books, Bangkok.
- Walkenbach, J., (2010), *Excel 2010 Formulas*, Wiley Publishing, Inc. Indianapolis, Indiana.
- Walkenbach, J., (2010), *Excel 2010 Power Programming with VBA*, Wiley Publishing, Inc. Indianapolis, Indiana.
- Walkenbach, J., (2010), *Excel VBA Programming for Dummies*, 2<sup>nd</sup>Ed. Wiley Publishing, Inc. Indianapolis, Indiana.
- Walkenbach, J., (2009), *Statistical Analysis withExcel for Dummies*, Wiley Publishing, Inc. Indianapolis, Indiana.